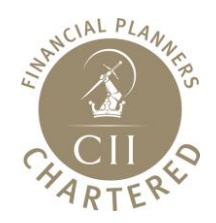

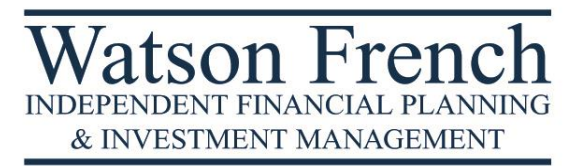

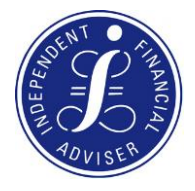

# **How to register your Trust with the Trust Registration Service**

In line with European anti-money laundering regulations, HMRC now require most trusts to be registered with the Trust Registration Service (TRS). Previously, only trusts that had to pay tax had to register; the requirement now extends to most Trusts, regardless of their tax status.

We have created this Guide to help you complete the online TRS registration and comply with your legal obligations. If you are unsure whether your trust should be registered, or if you have any questions about this Guide, please do get in touch with us.

All trustees are equally legally responsible for registering the trust, but you must nominate one 'Lead' Trustee to be the main point of contact for HMRC.

The Lead Trustee will need to have an Organisation Government Gateway User ID and password for the trust, which is created on the Government Gateway Website.

Note that if you are responsible for more than one trust, each trust will need to have its own separate account.

All relevant trusts must be registered with the TRS by 1st September 2022 or within 90 days of being set up, whichever is the later. Failure to register a trust may result in penalties.

# **Step 1 – Create an Organisation Government Gateway Account**

The first step is to create a Government Gateway user ID and Password, which can be done by visiting [www.gov.uk/guidance/register-a-trust-as-a-trustee.](http://www.gov.uk/guidance/register-a-trust-as-a-trustee)

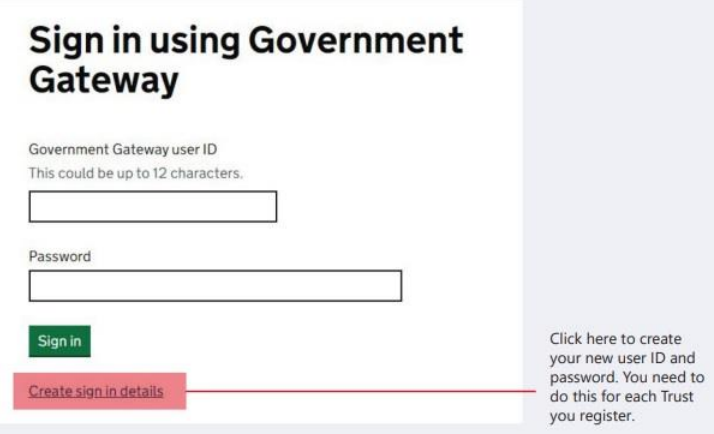

On the next page enter the email address you wish to use. You can use the same email address for more than one user ID.

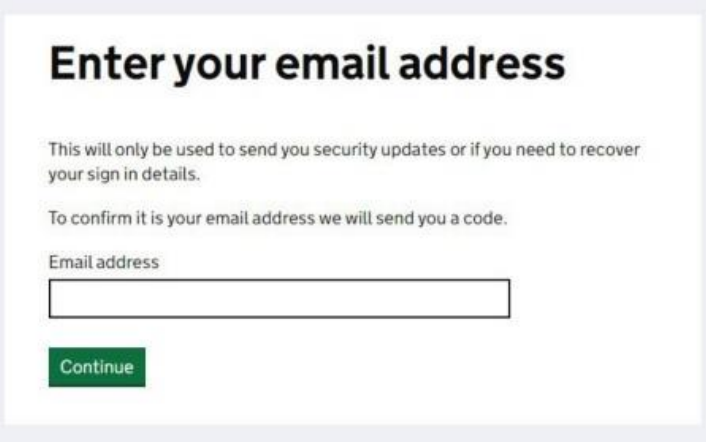

You will then be sent an email with a code on it, which you need to enter on the next page, here:

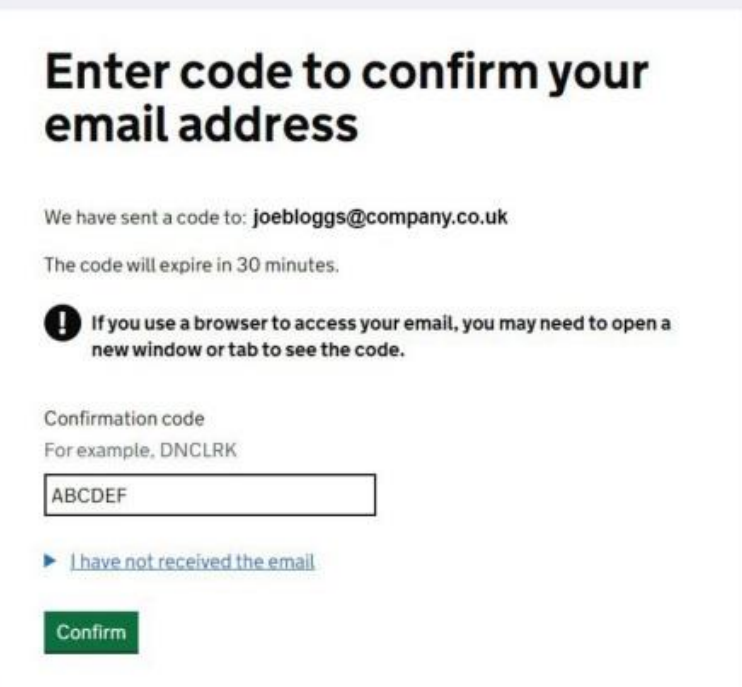

Fill in your full name and create a password:

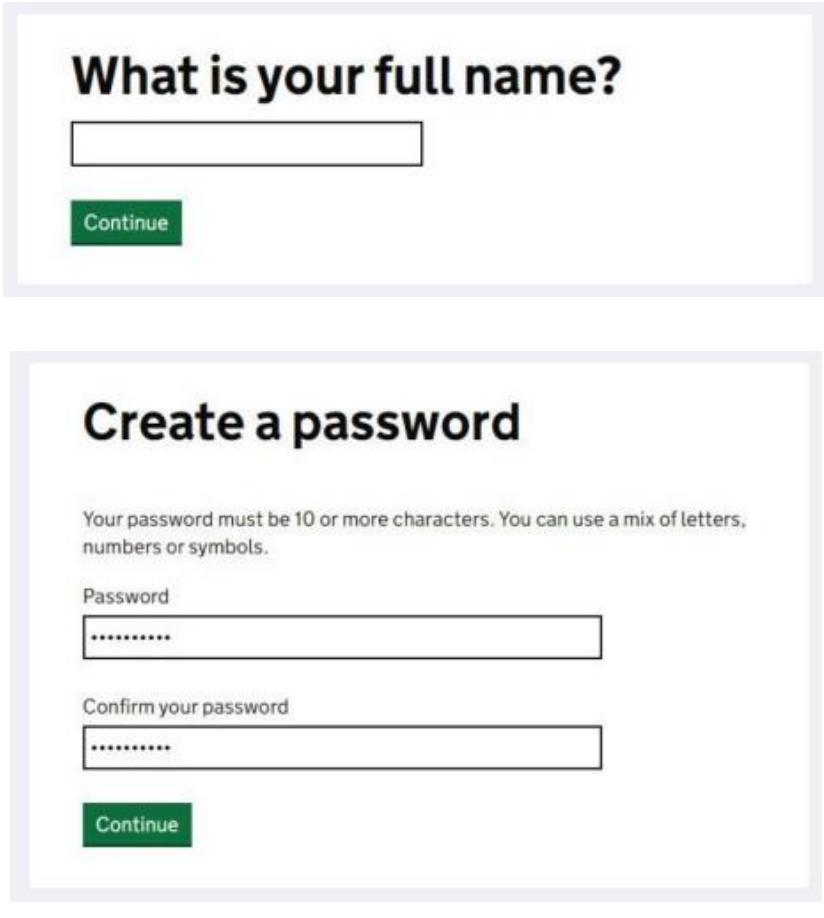

It will ask you to set up a recovery word, in case you forget your password.

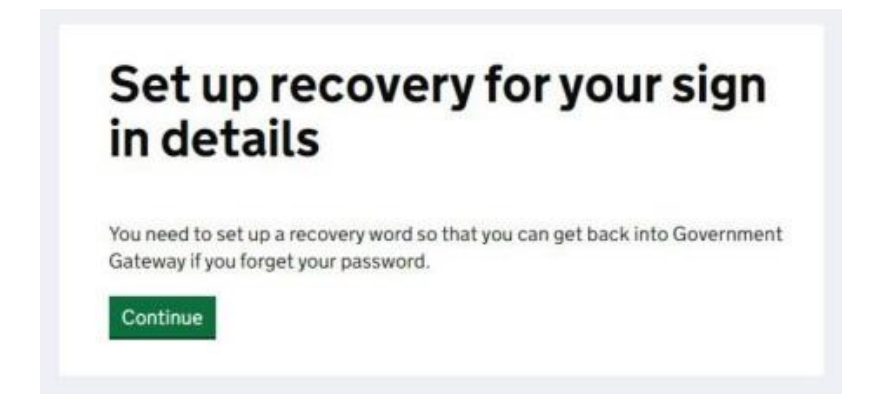

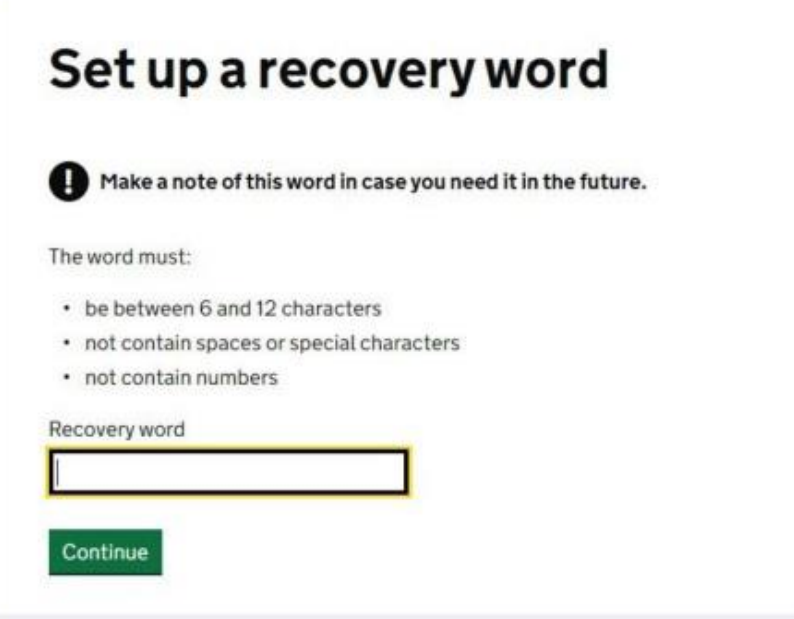

You will now receive your Organisation Government Gateway ID. You should make a note of your ID and your password against the details of the trust you are registering as you will need to set up a different ID for each Trust you register.

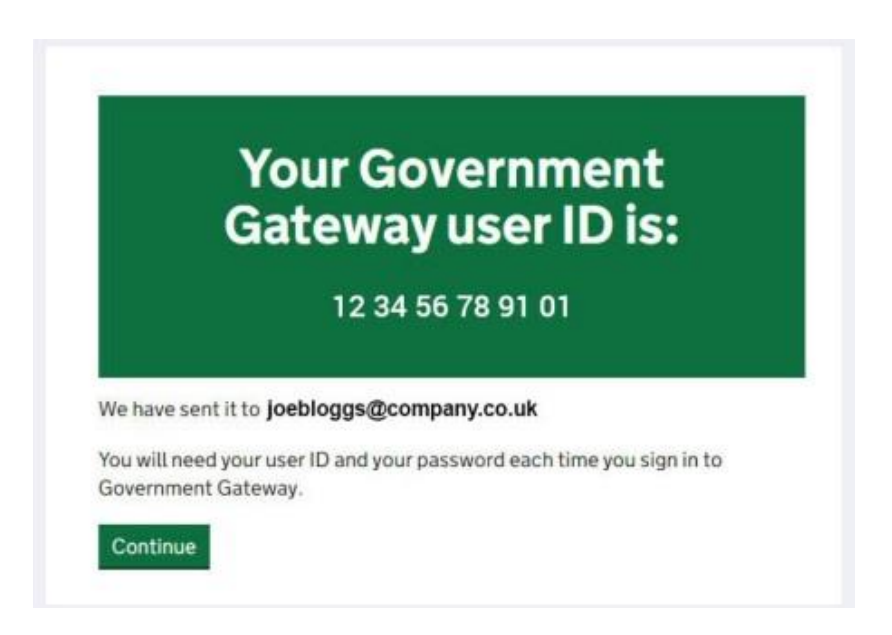

### **Step 2 – Registering Your Trust**

Once you have your user ID and Password you can then Register your trust at: [www.gov.uk/guidance/register-a-trust-as-a-trustee](http://www.gov.uk/guidance/register-a-trust-as-a-trustee) 

You will need to have details of the trust, such as the Trustees, Settlor and Beneficiary(s), to hand. If you have not done so already, it will be helpful to collate this information at this point before proceeding. Again, please do let us know if we can assist you.

Note that once you have started your registration process you will have 28 days to complete the process otherwise your information will be deleted.

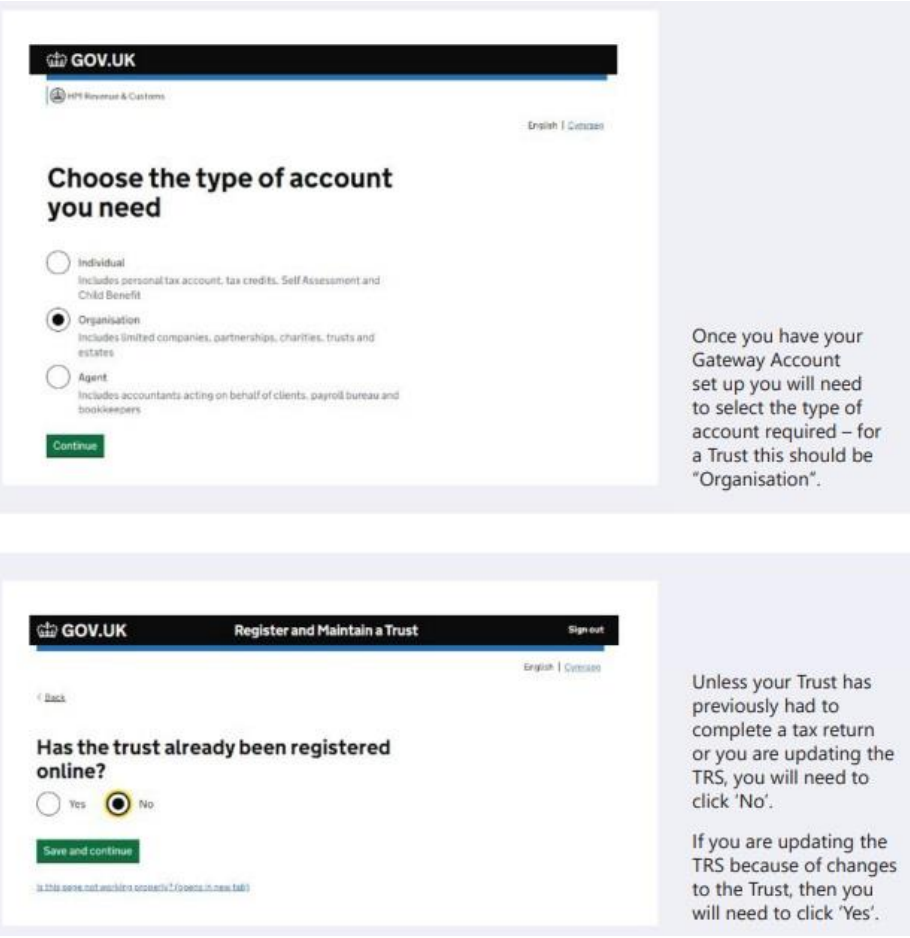

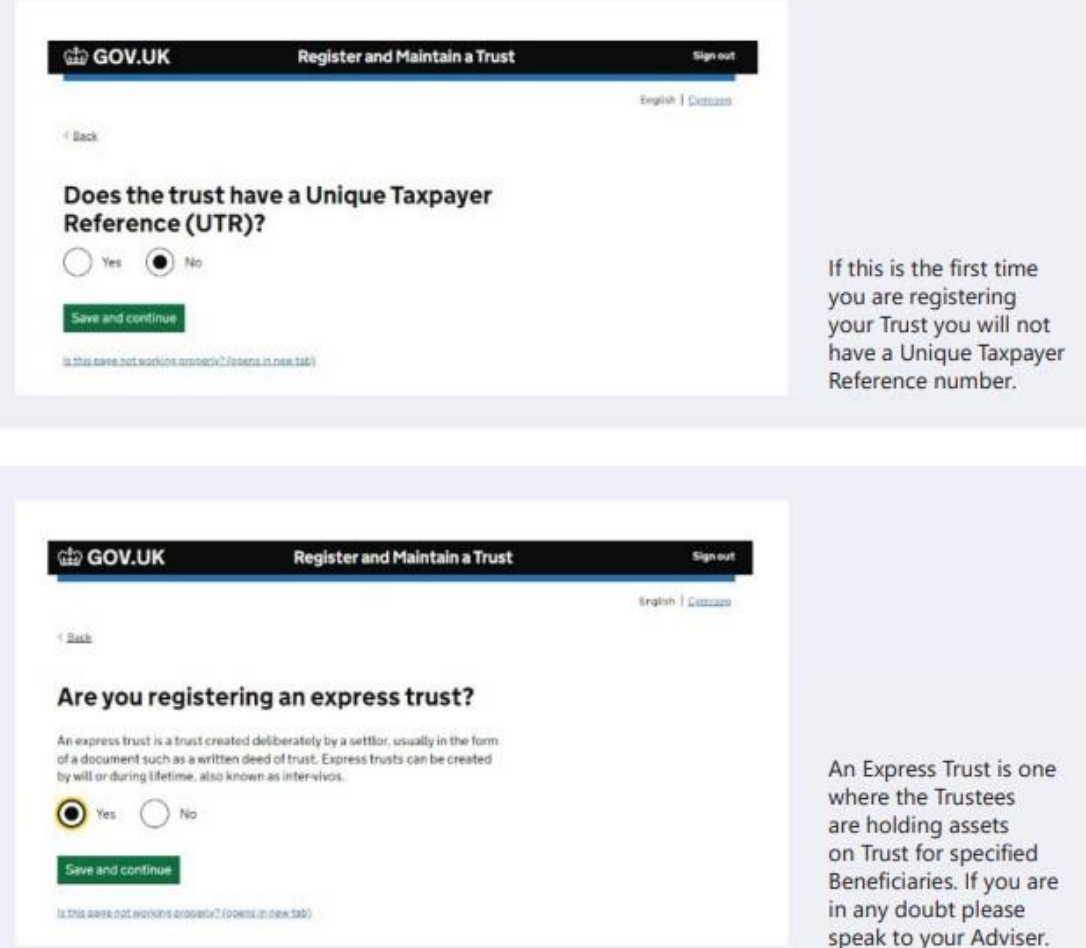

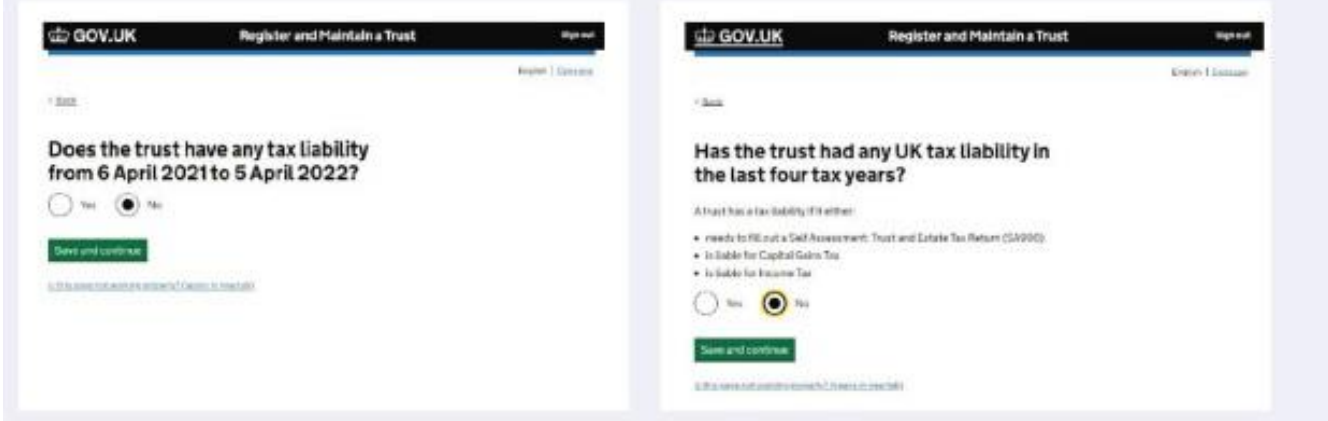

It is likely that you will answer "No" to these questions, as many trusts will not have completed a tax return before. If this is not the case then you should enter the appropriate answers and if you are unclear, please do get in touch and we will be pleased to advise further.

#### **Trust Details**

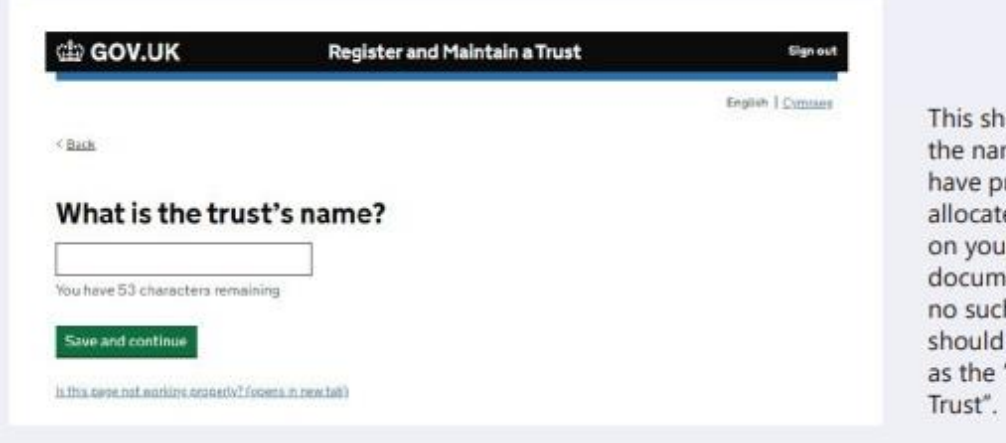

This should reflect the name that may have previously been allocated to the Trust, on your original Trust document. If there is no such name then you should create one such as the "James Family

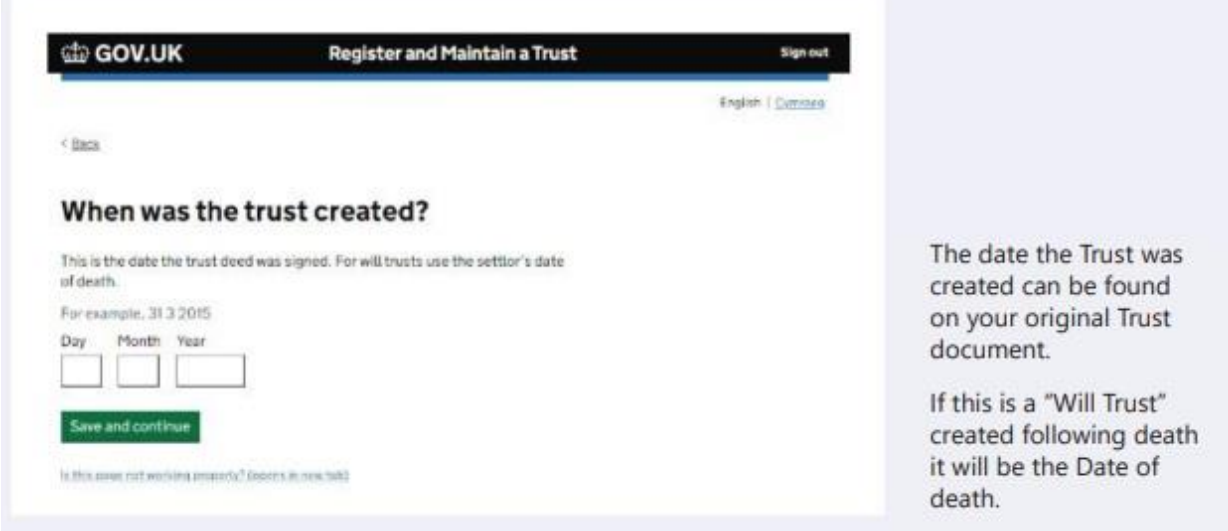

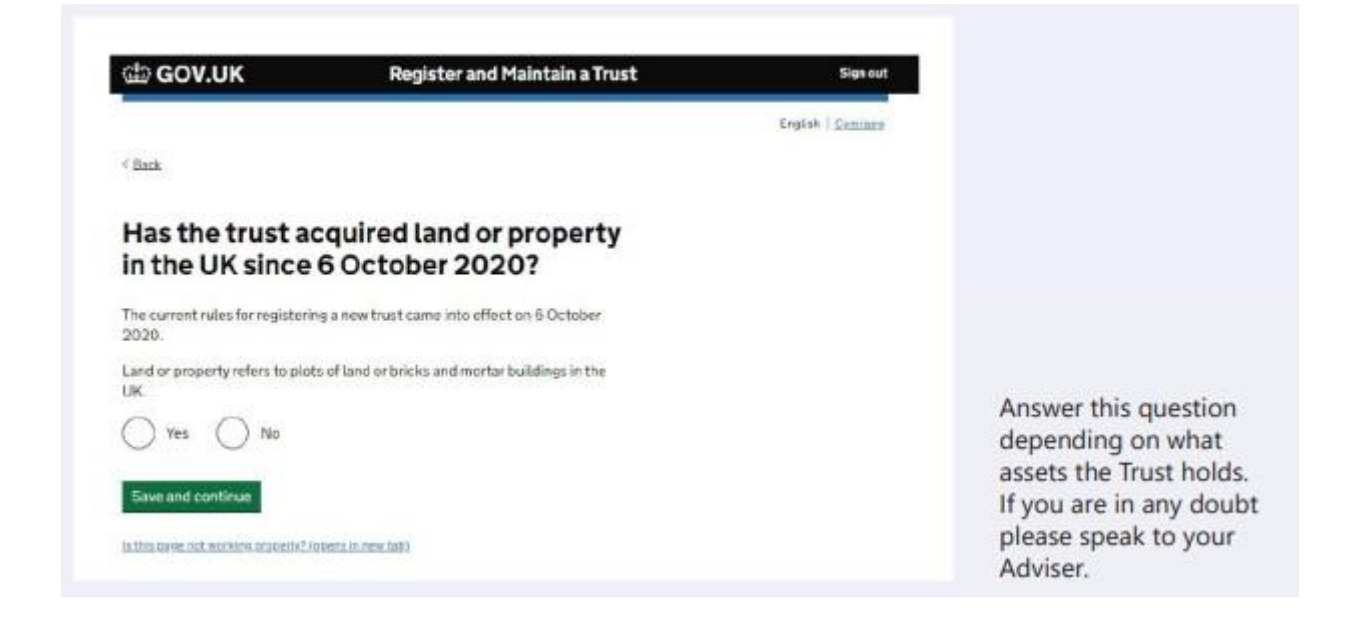

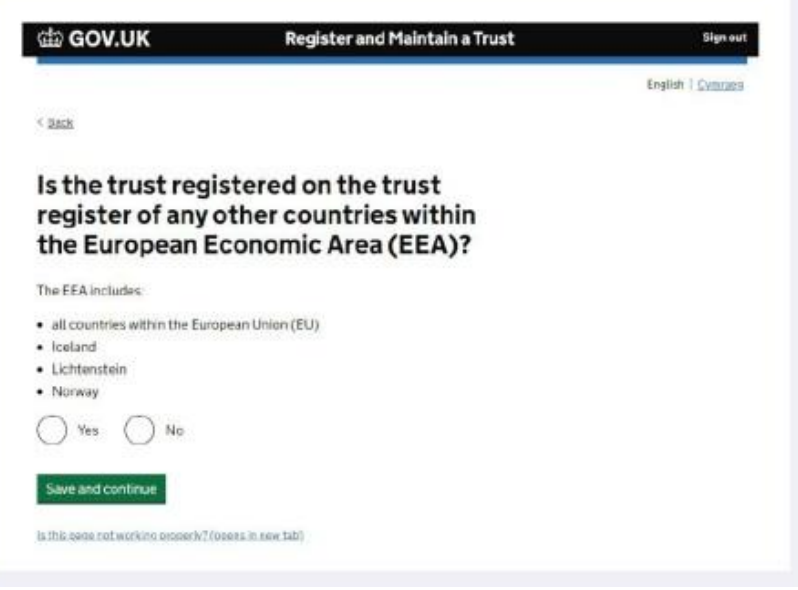

If your Trust has links to a country within the European Economic Area (EEA), such as a Trustee living in the EEA, your Trust may need to be registered on Trust registries in both countries. You should seek local tax advice if that is the case.

If your Trust has no links to any EEA country then you should answer 'No'.

Lead

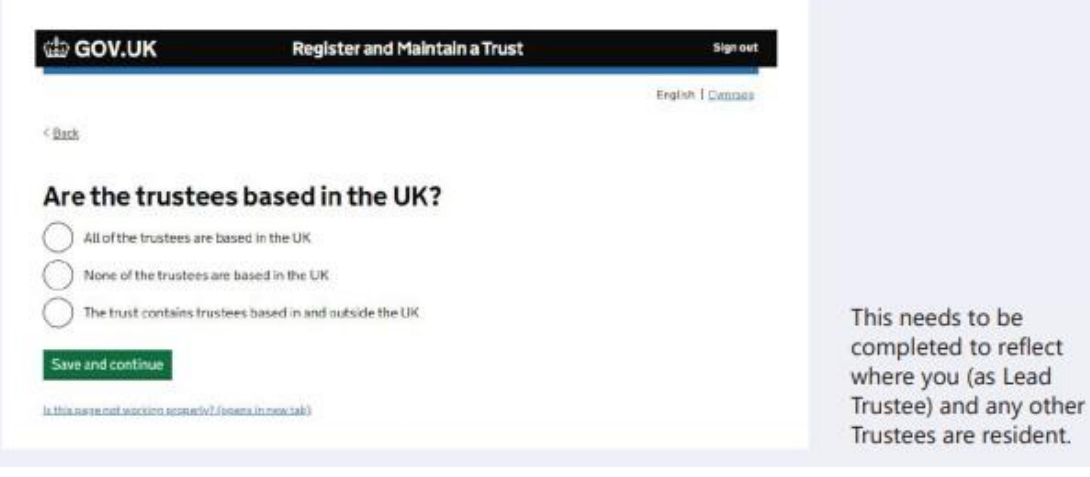

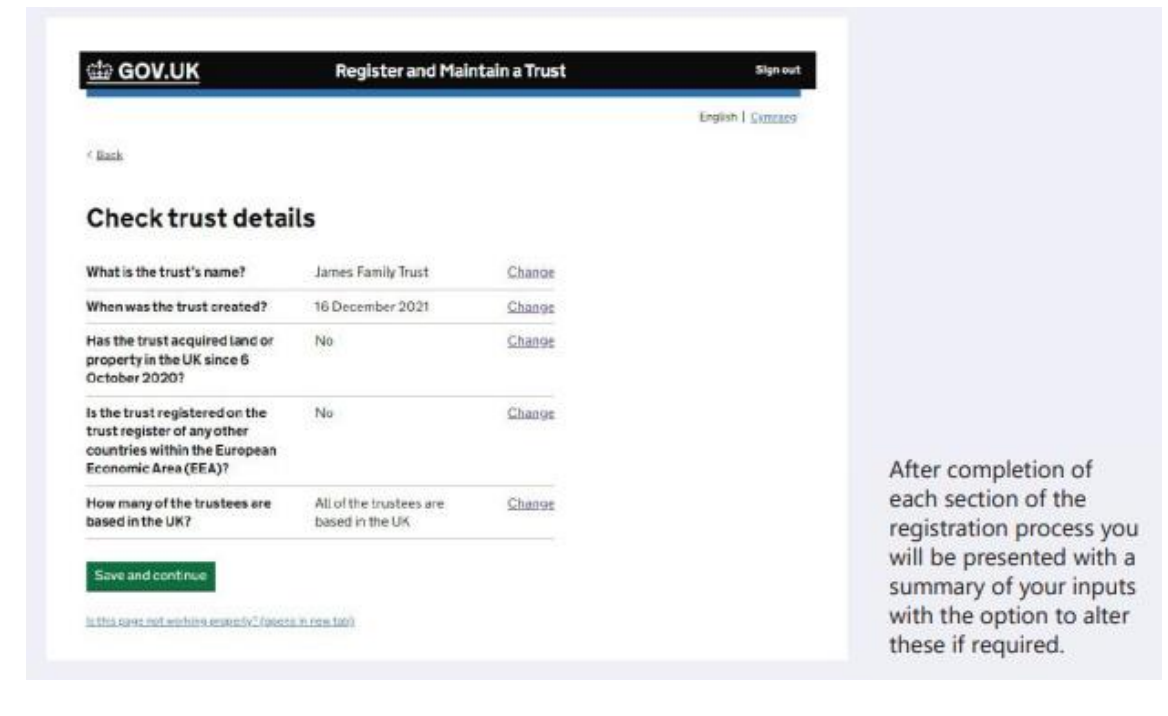

#### **Settlor Details**

The next section requires information relating to the Settlor and how the trust was set up. The Settlor is the person or organisation who put assets into the trust.

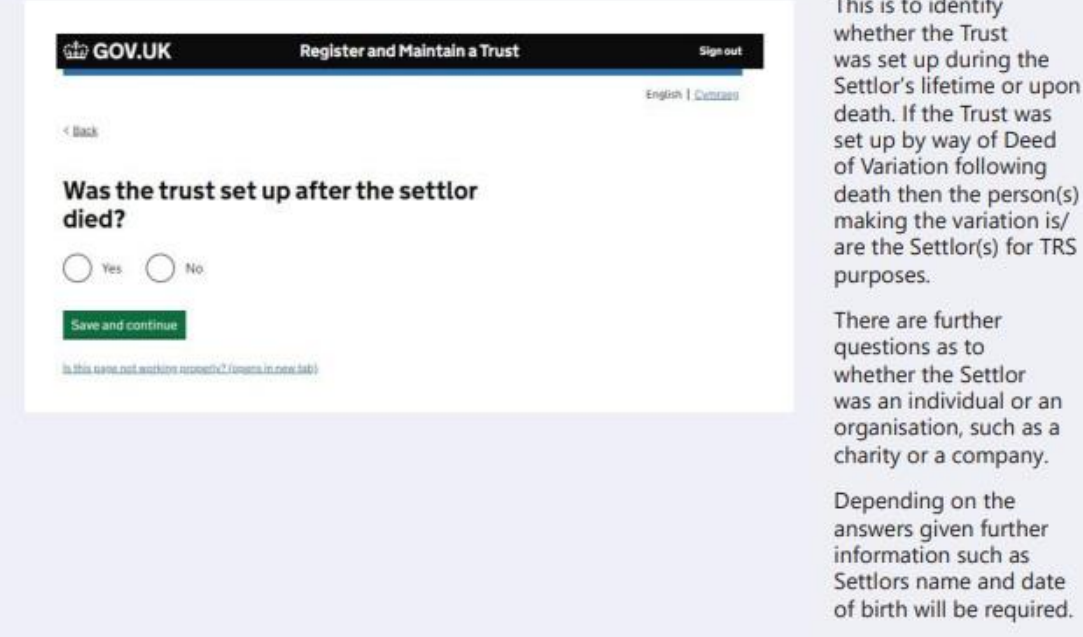

#### **Trustee Details**

While all Trustees (the individuals or organisations who manage the Trust) are equally legally responsible for the Trust you need to nominate a "Lead Trustee" who will:

- Receive the Trust's Unique Reference Number
- Receive all official documents for the Trust and
- Be the main point of contact with HMRC for the Trust.

The Lead Trustee is also responsible for keeping the Trust's details up to date on the register.

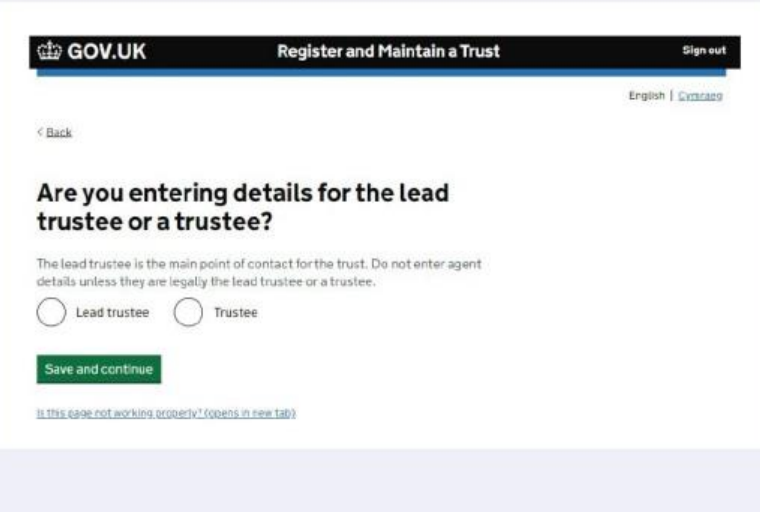

The Lead Trustee is rie Lead Husee is<br>responsible for keeping<br>the Trust's details up to<br>date on the register.

Details of their name,<br>date of birth, National date of birth, National<br>Insurance Number,<br>country of residence,<br>Nationality and contact<br>details will be required<br>on the following screens.

You will also need to<br>add details about all the other Trustees who are individuals. This includes<br>their name, date of birth, country of residence and<br>nationality.

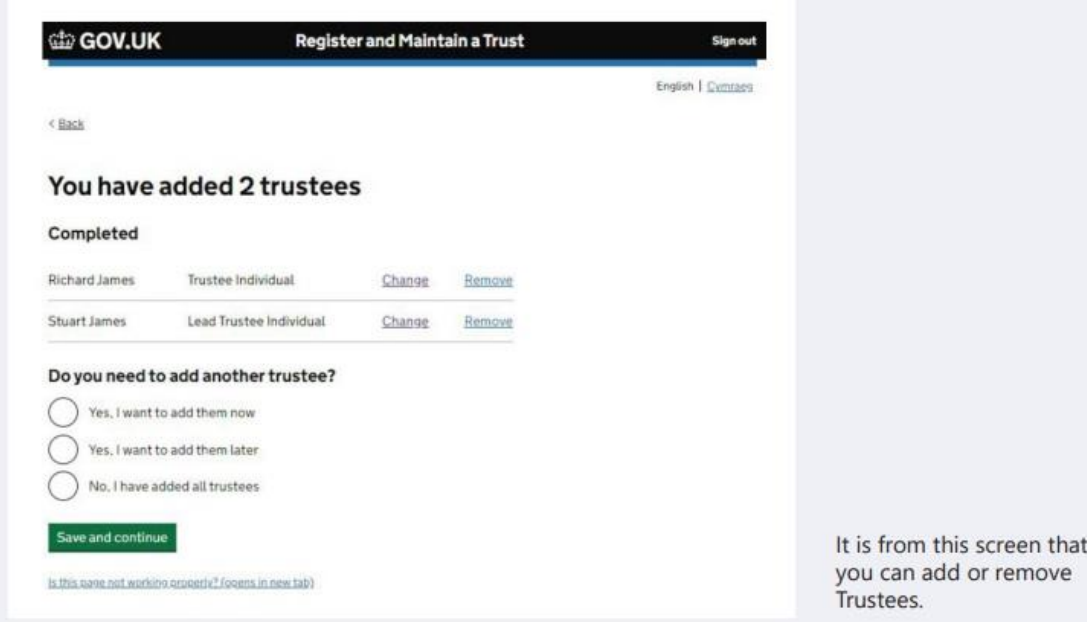

# **Beneficiary Details**

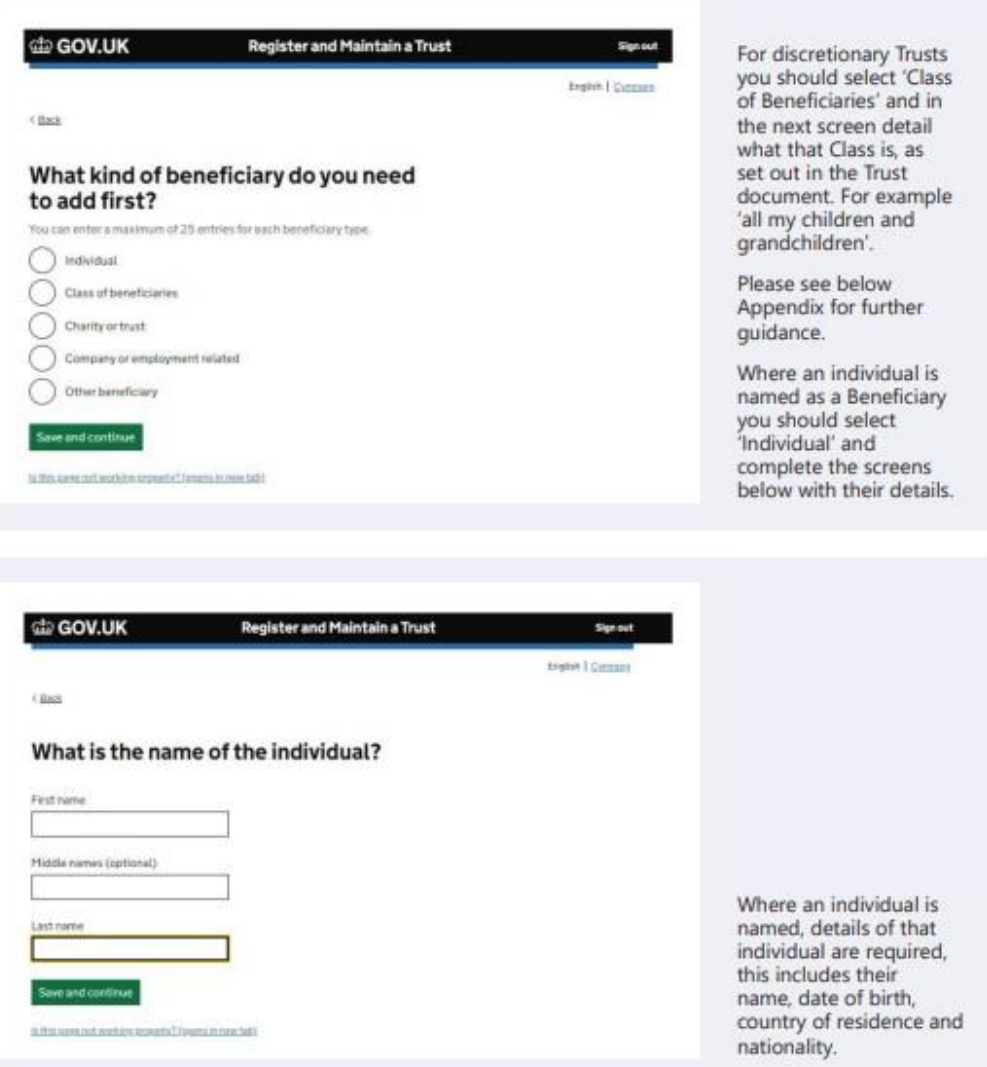

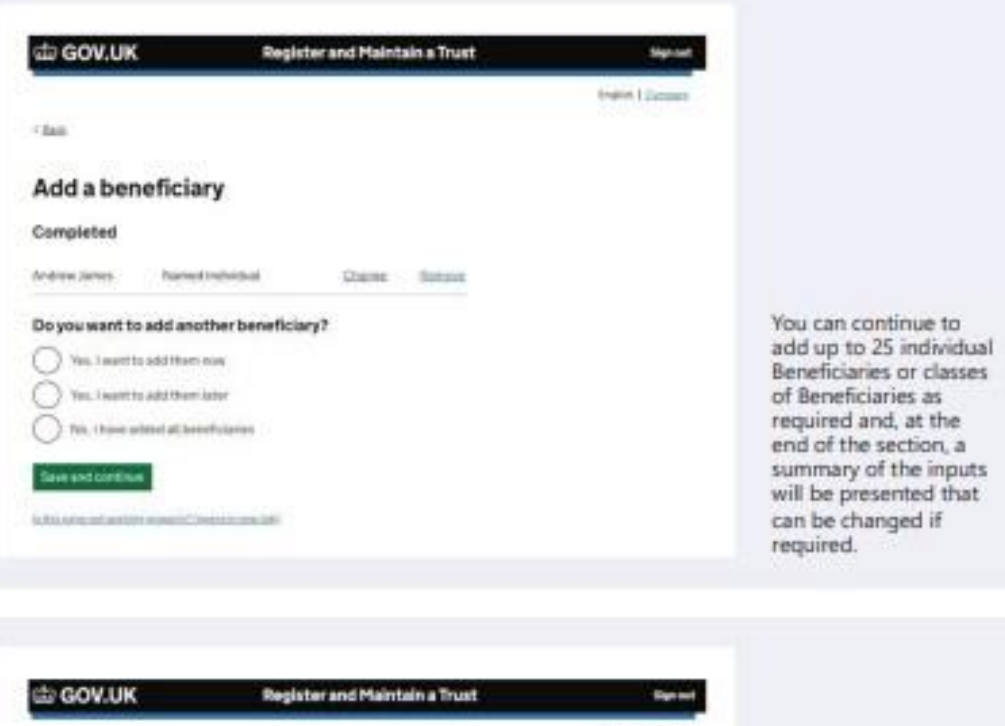

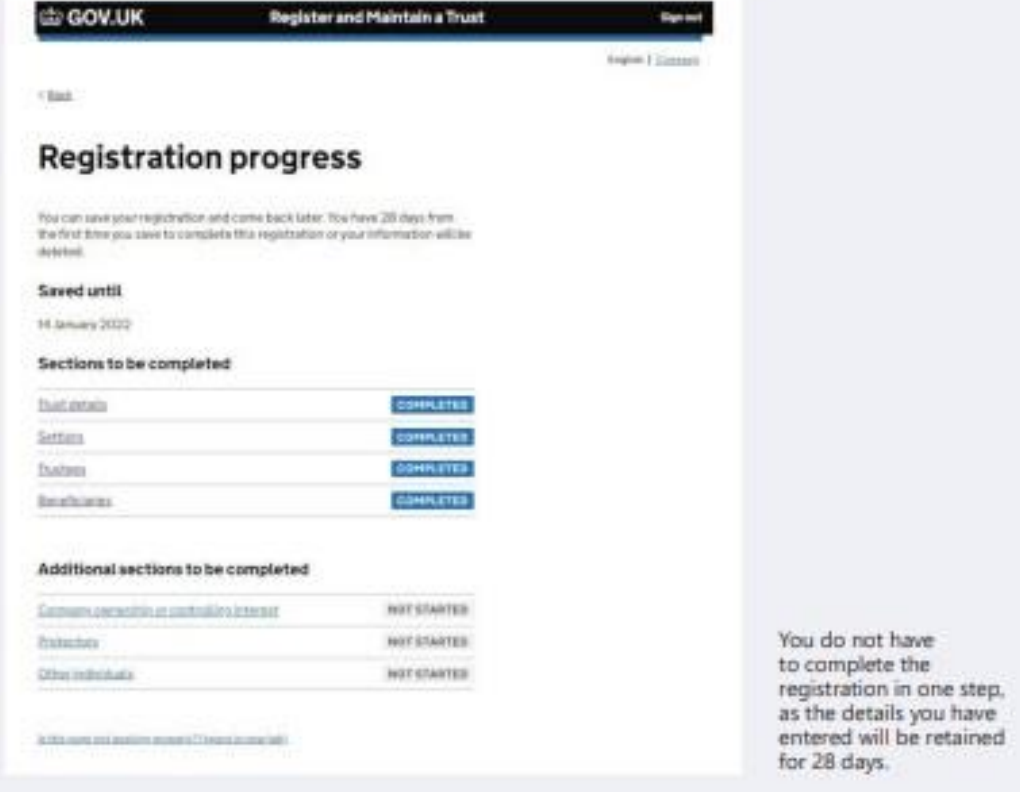

## **Additional Sections**

The final three sections of registration process depend on your individual trust.

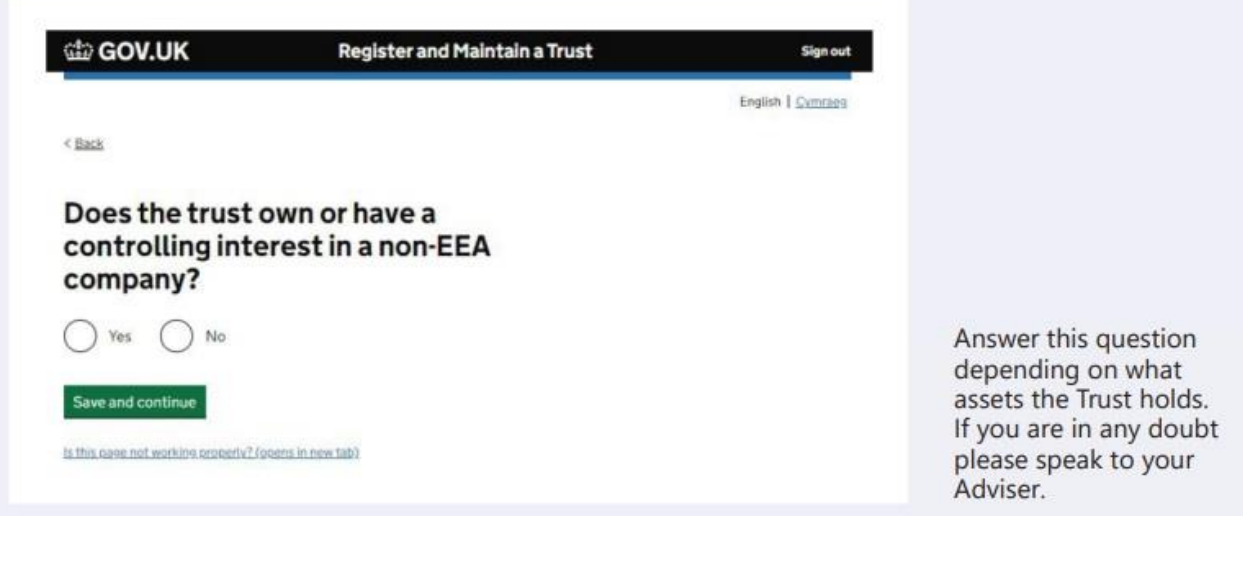

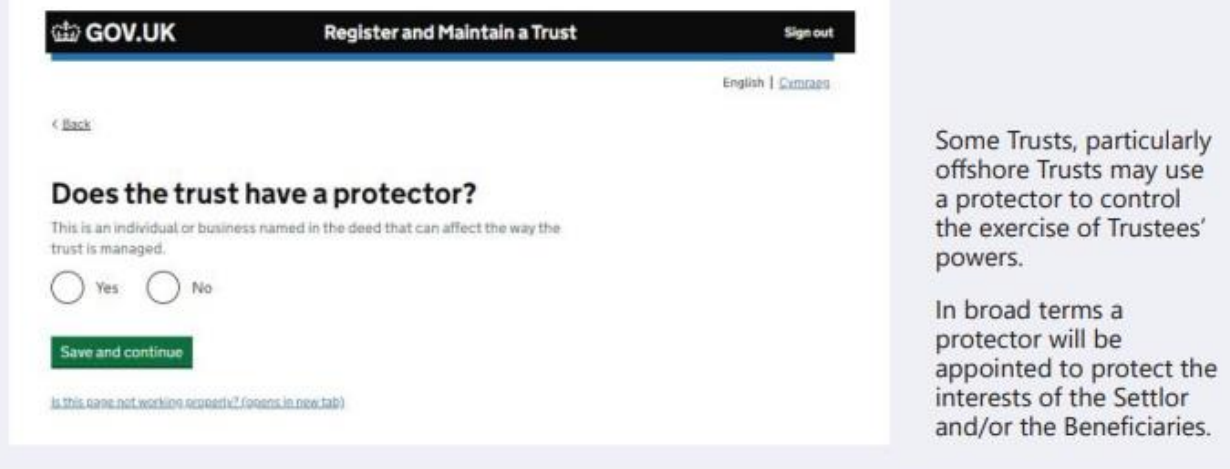

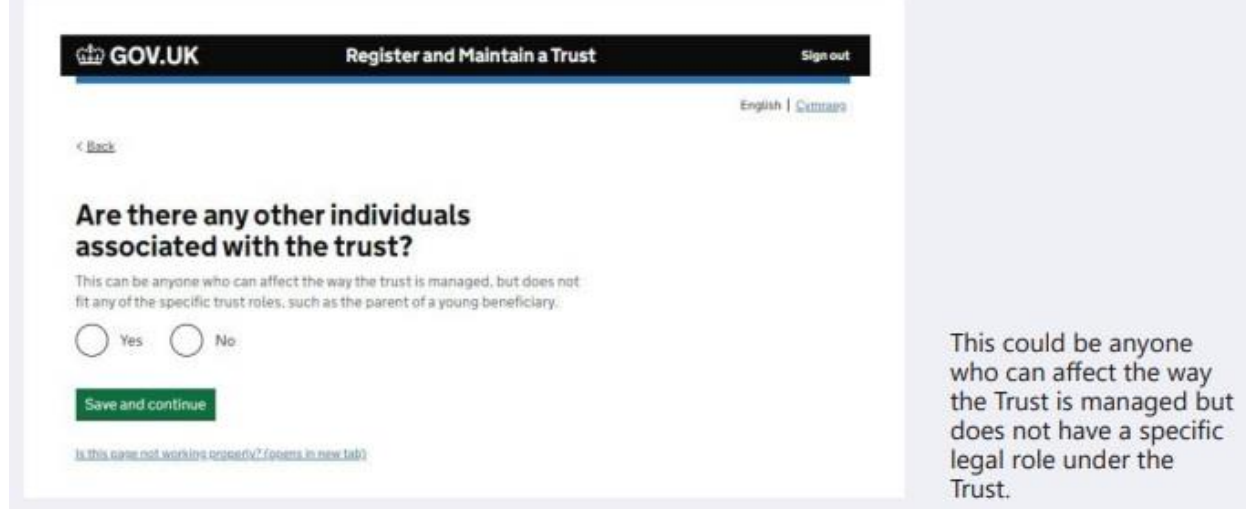

Once all sections have been completed there will be a declaration page to complete.

When you have submitted the registration, you will receive a Unique Reference Number (URN) for the trust which will be linked to your Government Gateway account. The URN will be in the format "ABTRUST71234567".

The URN is a permanent reference number and it is how HMRC will identify this trust. You should keep this safe together with the Government Gateway ID and password. You will also be able to download a PDF confirmation which you should retain on your trustee files.

Once you have completed your registration and have your URN, please provide us with details of this to ensure our records are kept up to date.

Note that the TRS must be kept up to date with any changes to the Trustees or Beneficiaries, as well as if the Trust is wound down. The TRS must be updated within 90 days of the change, and failure to do so may result in penalties from HMRC.

*This document is designed to help you register the Trust, but it is the trustees' responsibility to ensure the TRS is completed correctly.*